## **8. POROČILO**

1. Za 28 absorpcijskih spektrov robu K železa v datoteki "Fe\_rob\_0\_27.xmu" nariši dvodimenzionalni graf, kjer je ena os energija fotona, druga pa čas v teku polnjenja in praznenja. Prikaži z barvo in izohipsami.

Graf sem izrisal v Excelu z ukazom »Insert Cotour Graph« za barvno sliko oziroma »Insert Wireframe Cotour Graph« za izris izohips.

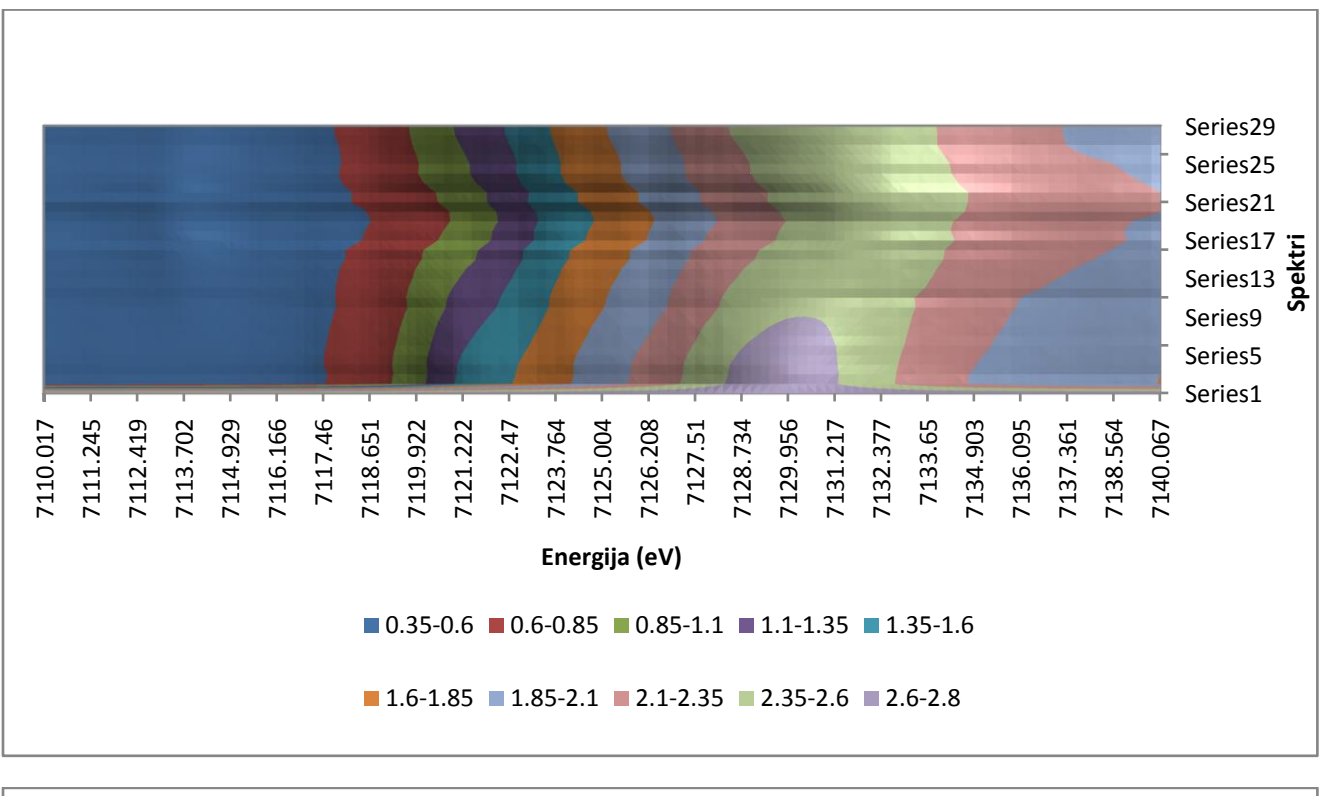

Vzdolž 'y' osi so nanizani spektri ki so bili merjeni 20 minut narazen.

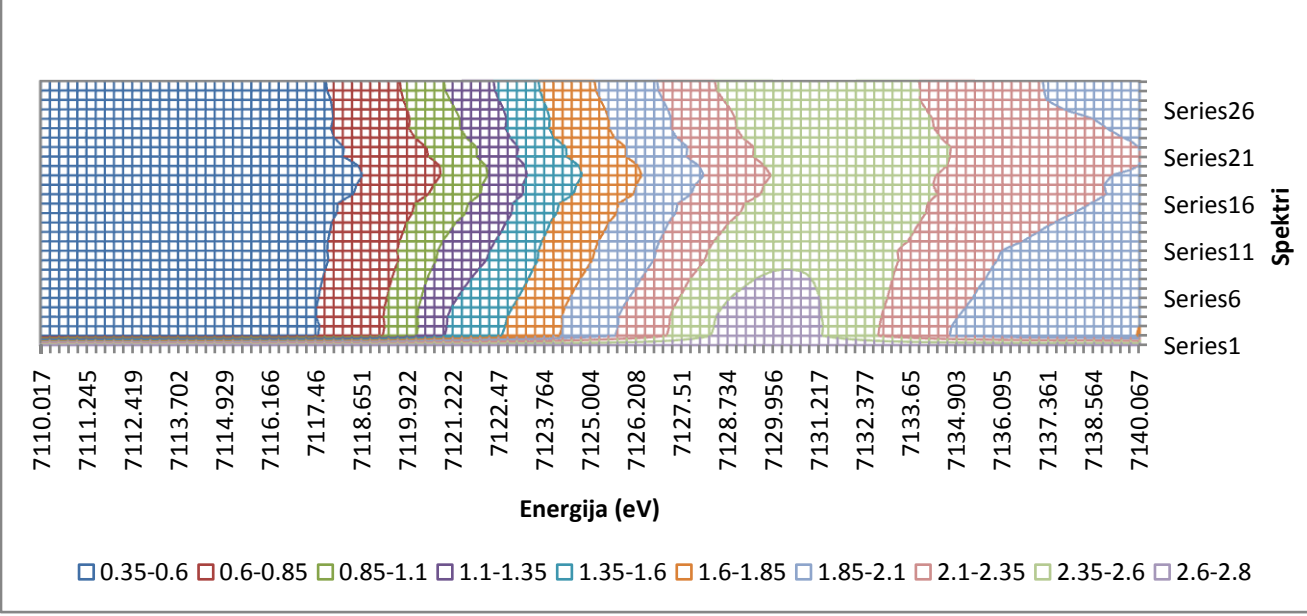

2. Prikaži temperaturno polje v prečnem prerezu dimnika, kjer je temperatura vročih plinov 200  $^0$ C, na zunanji steni pa je 0 <sup>0</sup>C, iz podatkov v datoteki "Dimnik.dat". V datoteki je območje temperatur normirano na interval [0, 1], podane so v mreži 24 x 24 točk. Napravi grafa z barvno lestvico in z risanjem izoterm.

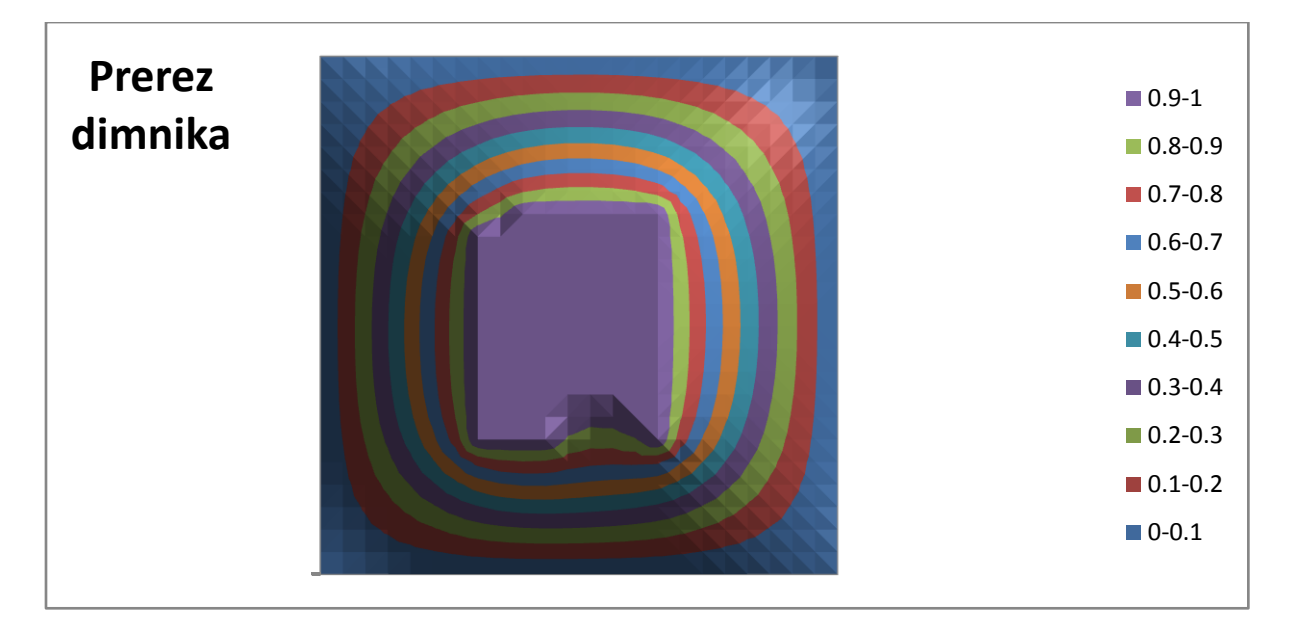

Vrednosti v legendi so normirane vrednosti temperature.

Na tem grafu so izoterme prikazane z različno obarvanimi črtami.

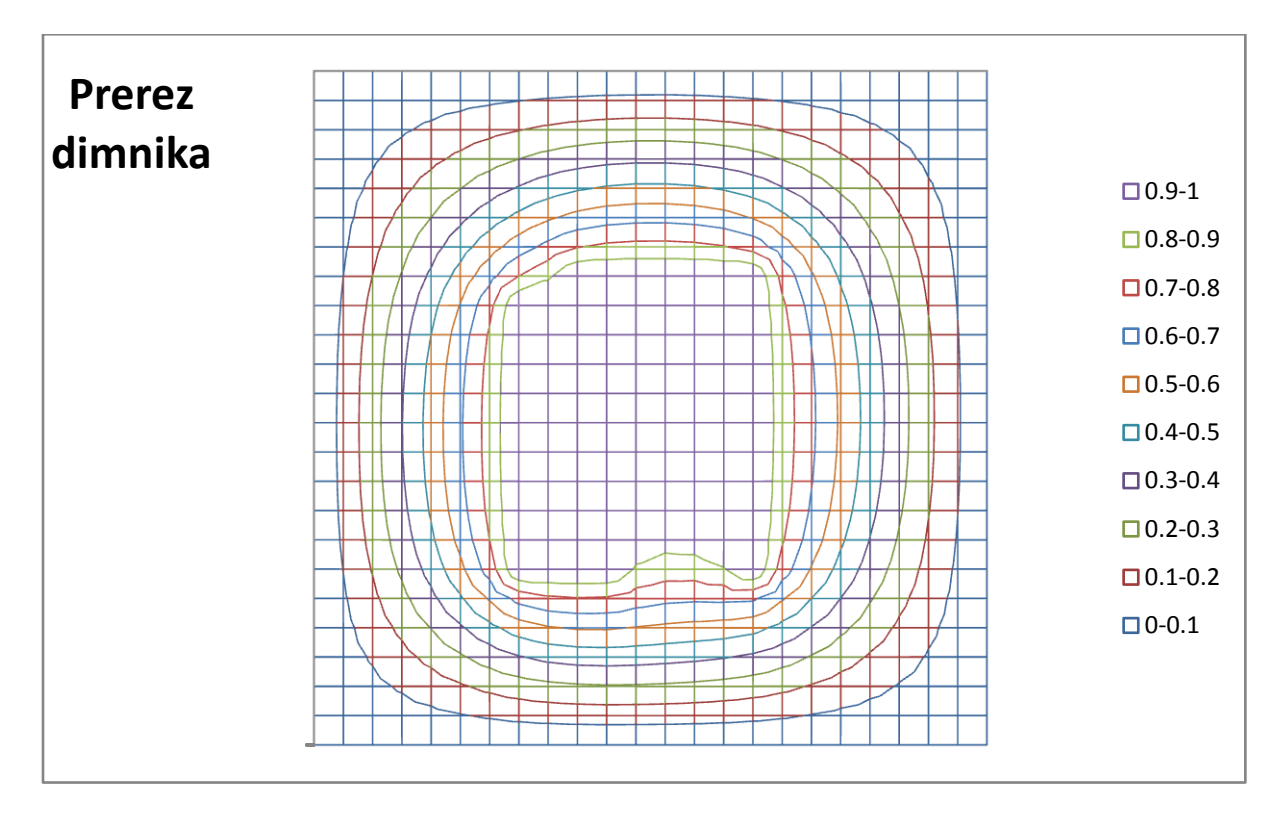

3. Napravi graf izoterm *T*(*p*,*V*) za Van der Waalsov plin z enačbo stanja (*p* + *a* / *V* 2 )(*V* − *b*) = *RT*, ki jo najprej predelamo v brezdimenzijsko obliko, tako da vse tri spremenljivke *p*, *V* in *T* normiramo na njihove vrednosti v kritični točki in se enačba v novih spremenljivkah Π, Φ in Θ glasi (Π + 3 / Φ<sup>2</sup>)(3Φ -1) = 8Θ. Izberi primerno območje za spremenljivki Π in Φ in si pripravi tabelo funkcije za risanje.

Odebeljene črte na grafu predstavljajo izoterme na grafu normiranega tlaka (Π) v odvisnosti od normirane prostornine (Φ). V legendi so prikazane normirane vrednosti temperature (Θ).

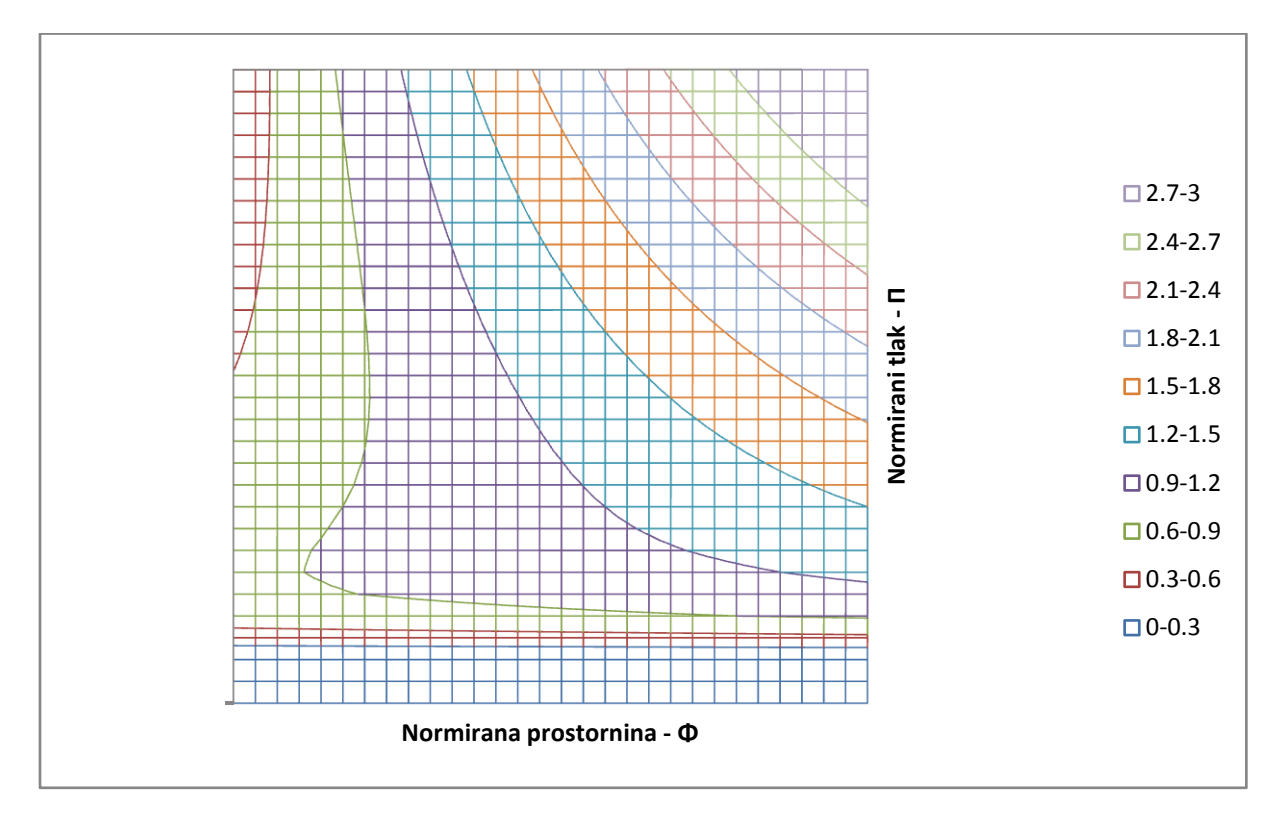